## ECE471: Embedded Systems – Homework 6 Realtime Linux

## Due: Friday 28 October 2022, 10:00am

For this assignment there is no coding. You will need to download the hw6 source to build and run the tests, but please put all of your question answers into a text, pdf, or word document which you then e-mail to me.

### 1. Real Time Linux

For this you will need to connect GPIO24 to GPIO25 on your Pi. For extra safety, do this via a 1K resistor (brown-black-red). This isn't strictly necessary, but if somehow by accident GPIO24 was configured for output 0 and GPIO25 was configured to output 1 it would be a short of power to ground which could damage the Pi (having a resistor there limits the current that would flow in such a situation). See Figure 1 and Table 1 to locate the relative positions of GPIO24 and GPIO25.

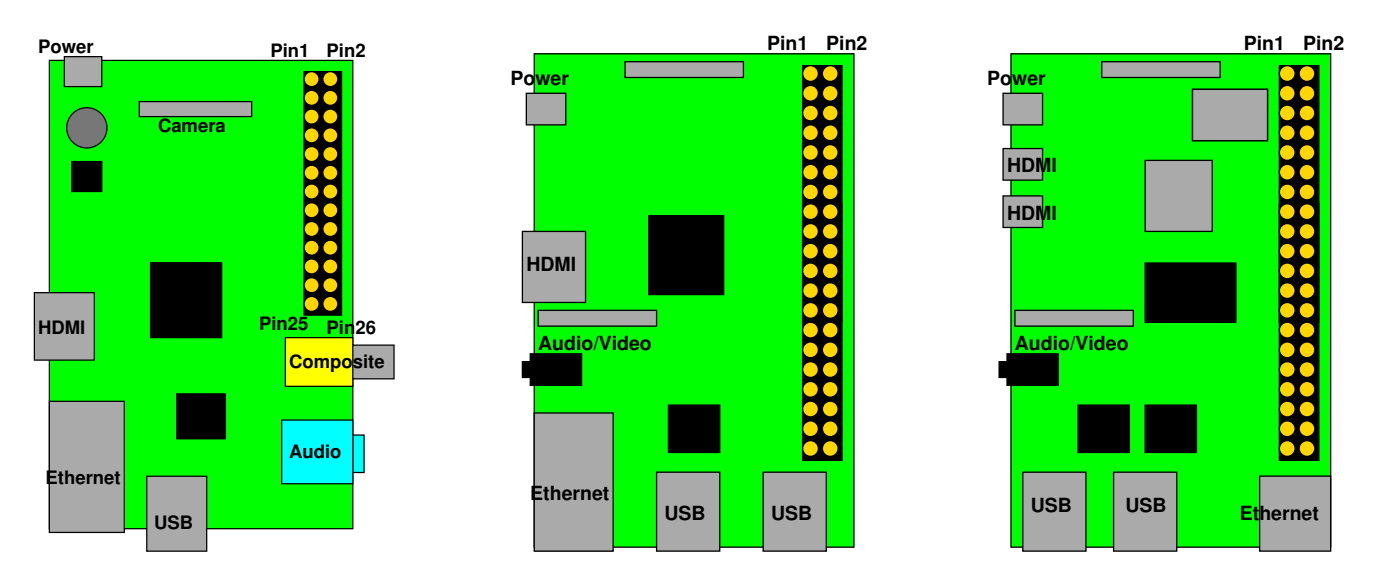

Figure 1: Location of header on Raspberry Pi Model B, Models B+/2/3, Model 4B

### 2. Measure Idle System GPIO latency measurements (2 points)

- (a) Run make to compile the code.
- (b) The code works by starting two threads using the Linux pthreads library. One thread every 100ms sets GPIO24 high, records the time, then sets things low again. The other thread spins in a tight loop reading GPIO25 waiting for the line to go high, and when it does it records the time. The time is recorded using the clock gettime (CLOCK REALTIME,  $\&$  timespec); highresolution timer on Linux. In theory this timer can have down to 1ns resolution but in practice it's not quite that good. In an ideal world the difference between the two logged times is roughly the response time it took to notice the GPIO change.

The measure program runs the experiment multiple times (10 by default), then reports the high, low, and average latency. It takes a command line argument specifying how many times to run.

(c) Run ./measure 100 to gather results for 100 runs.

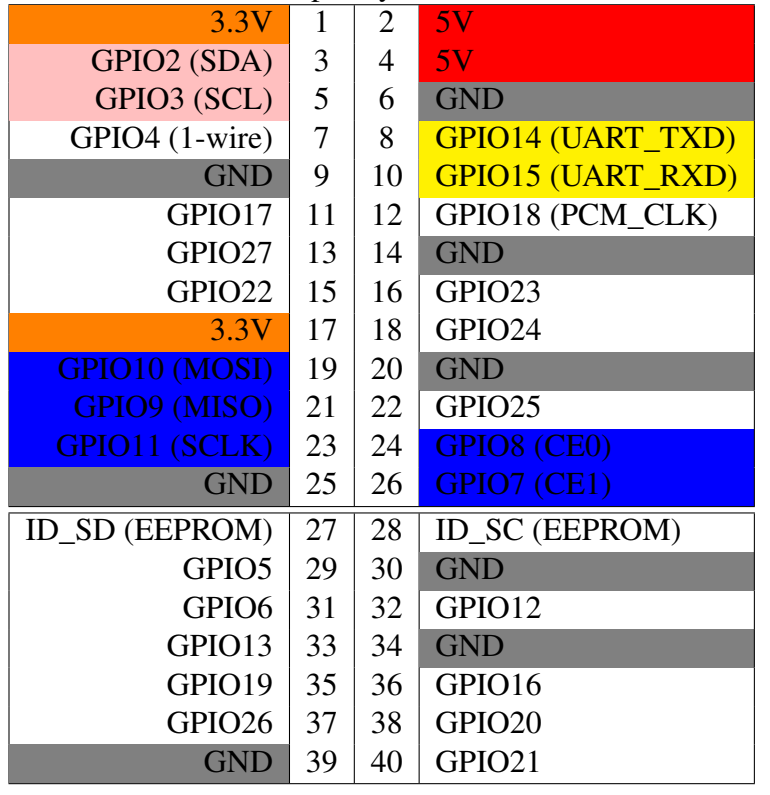

## Table 1: Raspberry Pi Header Pinout

# (d) Questions:

- i. What is the min/max/average?
- ii. If you were designing a real-time embedded system, what would be a "safe" value you could pick for how quickly GPIO25 could respond to the line going from low to high? Explain why you would pick that value.

# 3. Measure Busy System GPIO latency measurements (2 points)

(a) Now run the ./load program. This will start up 10 threads of busy work, which should put a heavy load on all the cores in the system.

Let this program run in the background. One way of doing this is after running it, pressing control-Z, then typing bg to put the job in the background. Alternately you can open another connection/terminal on your pi and just do the next step in another window.

Run the top tool and verify that load is running. It should be shown as taking 400% of the CPU (As your pi probably has 4 cores) and the "load average" on the system should be gradually approaching 10 (meaning 10 things are running at once). (you can use Q to quit top)

- (b) Now run ./measure 100 again.
- (c) Questions:
	- i. Report the min/max/average.
	- ii. How are the results different from last time? How might this change your worst-case latency plans on a real-time system?

### 4. Giving higher real-time priority (2 points)

(a) Keep load running in the background, but this time run sudo chrt -r 70 ./measure 100 This tells the Linux scheduler you want to run the measure program with a real-time priority of 70 (higher is better).

# (b) Questions:

- i. What is the min/max/average in this case?
- ii. Did using the real-time priority improve the latencies at all?
- (c) Once you are done, you can kill the load program either with control-C, or if you put it in the background, use fg to bring it back to the foreground then press control-C.

#### 5. Giving the other job higher priority (1 point)

- (a) One last experiment, this time run the load program with real-time priority 70: sudo chrt  $-r$  70. / load and put it in the background again.
- (b) Try measuring with regular ./measure 100 This might take forever. After a bit you can kill the load process with control-C so the measure finishes up.
- (c) Now re-run the load program with real-time priority 70: sudo chrt  $-r$  70. /load, put it in the background, and this time run measure with a higher priority sudo chrt -r 75 ./measure 100

#### (d) Questions:

- i. What is the min/max/average for these two cases?
- ii. When we ran the chrt command we needed to do it as root (with sudo). This is because normal users are not allowed to set real time permissions by default. Why might a system administrator not want to let regular users give high-priority real-time priority to their programs?

#### 6. Something Cool (optional)

The something cool is optional this time, but you can get extra credit for completing it.

- (Medium) Modify the code so in addition to average it also calculates the standard deviation. Report your results.
- (Hard) Modify the code to print all 100 values, then plot a frequency graph (using some sort of plotting program, excel, matlab, etc) showing the timing delays. Include the graph with your submission.

#### 7. Additional Questions (3 points)

- (a) You are designing an embedded system for a car that controls the anti-lock brakes. The specification says that to work properly the brakes needed to start pulsing within 10ms of detecting a skid. Would this be a hard, firm, or soft real-time task? Why?
- (b) You are designing another part of the car. The specification says that if you push the "tune" button on the stereo that it should switch stations within 1s. Would this be a hard, firm, or soft real-time task? Why?
- (c) You are working on the "info-tainment" system for the car, and it has a movie player for the backseat. The specification calls for the video decoder to be able to maintain a framerate of 60Hz. Is this a hard, firm, or soft real-time task? Why?

# Submitting the Assignment

Please put your answers to Questions at 2d, 3c, 4b, 5d, and 7 in some sort of document (text, pdf, doc) and \*e-mail\* it to me by the deadline.